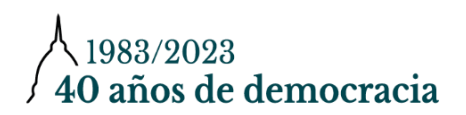

## **PRINUAR – Preguntas frecuentes**

#### **¿Dónde puedo encontrar información sobre PRINUAR?**

En el sitio web <https://www.argentina.gob.ar/educacion/universidades/prinuar> se encuentra disponible la documentación sobre la reglamentación del proceso de categorizaciones. En este mismo sitio podrá consultar las fechas de la convocatoria cuando se publique la resolución. Por cualquier consulta pueden enviar un correo a prinuar@educacion.gob.ar

# **¿Cuándo se inicia la convocatoria 2023?**

La convocatoria 2023 dará inicio a partir del 10 de Abril de 2023 hasta el 31 de Mayo, lo cual se informará a través del sitio web <https://www.argentina.gob.ar/educacion/universidades/prinuar> mediante la publicación de la correspondiente resolución.

### **¿Qué debo hacer para presentar mi solicitud de categorización?**

Para la presentación de su solicitud deberá tener su CVar actualizado y una vez habilitada la convocatoria realizar la solicitud de categorización en el sitio web [https://prinuar.siu.edu.ar/,](https://prinuar.siu.edu.ar/) previa importación de los datos del CVAr (se publicará instructivo al respecto).

# **¿Dónde puedo presentar mi solicitud de categorización? ¿Dónde puedo registrarme o recuperar la contraseña?**

La solicitud de categorización se solicitará a través del sitio web [https://prinuar.siu.edu.ar/,](https://prinuar.siu.edu.ar/) previo registro en el mismo o bien, para el caso de docentes ya categorizados, utilizando el mismo usuario que se empleó en categorizaciones previas o para solicitudes de incentivos. Quienes hubieran olvidado su clave de acceso, pueden solicitarla a través del mismo portal.

Para los docentes que requieran actualizar su email, los usuarios administradores de universidad podrán ingresar al sistema y modificarlos y de esa forma podrán recuperar su contraseña.

Aquellos que requieran cambio de Universidad le solicitamos enviar un correo a prinuar@educacion.gob.ar con el asunto Cambio de Universidad – PRINUAR.

### **¿Los docentes que ya tienen usuario y clave en el programa de incentivos pueden usarla en para**

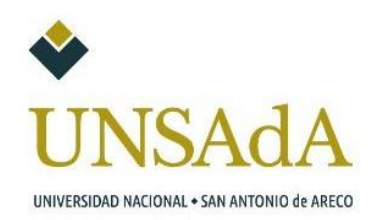

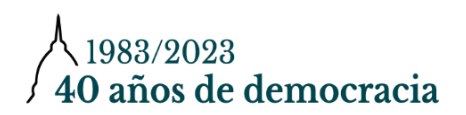

# **presentar la Solicitud de Categorizaciones en PRINUAR?**

Si pueden utilizarla, en caso de no recordar la contraseña o mail, deberán solicitar por el mismo portal.

# **¿Si poseo mi información en los sistemas SIGEVA de Universidades o de CONICET, puedo importar los datos al CVar?**

Si usted posee información en los sistemas SIGEVA CONICET o SIGEVA Universidades puede sincronizar los datos a CVAr, siguiendo el instructivo disponible en [https://www.conicet.gov.ar/wp](https://www.conicet.gov.ar/wp-content/uploads/InstructivoSincronizaci%C3%B3nUniv-Sigeva-CVar.pdf)[content/uploads/InstructivoSincronizaci%C3%B3nUniv-Sigeva-CVar.pdf](https://www.conicet.gov.ar/wp-content/uploads/InstructivoSincronizaci%C3%B3nUniv-Sigeva-CVar.pdf)

### **¿Hasta cuándo puedo actualizar el CVAr?**

Una vez realizada la apertura de la convocatoria, mientras no envíen la solicitud de categorización, pueden actualizar el CVar, hasta antes del cierre de la convocatoria el 31 de Mayo de 2023 IMPORTANTE: El impacto de la actualización de CVAr, en la solicitud requiere, si o si, que se vuelvan a importar los datos previo al envío de la solicitud de categorizaciones.

### **¿Quiénes pueden presentarse en la Convocatoria 2023?**

Quienes desean promocionar (subir de categoría) teniendo categoría firme, o ingresar al programa, independientemente de la convocatoria de categorización podrán hacerlo en la presente convocatoria de PRINUAR según los términos establecidos en el reglamento PRINUAR establecido en el l Anexo de la resolución ME 472/2023.

Los categorizados en 2009, que deseen mantener la categoría deberán presentar la solicitud de categorización en la presente convocatoria de PRINUAR.

Los categorizados en 2011 y 2014, que deseen permanecer con la categoría, podrán no solicitarla en la presente convocatoria. En la resolución de convocatoria se fijarán los términos de vigencia de la categoría firme. De la misma manera, los categorizados 2014, con recurso resuelto por CNC en 2022 deberán presentarse en la presente convocatoria.

**¿Si han obtenido una categoría en una comisión determinada y actualmente sus líneas de investigación se redirigieron a otra área del conocimiento, en qué comisión presentar su actual solicitud?** 

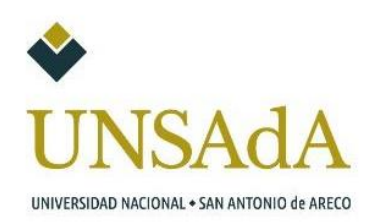

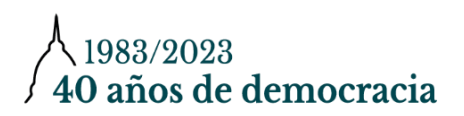

En la presente convocatoria, en la resolución, se detallará una correspondencia de las áreas y disciplinas de la Categorización 2014 con las grandes Áreas del PRINUAR.

Serán las Comisiones de Áreas de Conocimiento las definirán la pertinencia de las postulaciones según lo establecido en el punto 5.1 del Anexo de la resolución ME 472/2023

En caso de cambiar de área se aplicará lo dispuesto en el punto 5.3 del reglamento PRINUAR detallado en el Anexo de la resolución ME 472/2023. "Aquellos docentes investigadores que deseen cambiar de área de conocimiento deberán presentarse en las convocatorias habilitadas para nuevos ingresos, realizando una nueva postulación de sus antecedentes"

# **Quiero realizar una solicitud de categorización, pero no aparecen mis cargos declarados en el sistema. ¿Qué debo hacer?**

Para participar de las Categorizaciones debe cumplir las condiciones establecidas en el reglamento publicado en [https://www.argentina.gob.ar/educacion/universidades/prinuar.](https://www.argentina.gob.ar/educacion/universidades/prinuar) En caso afirmativo, dirigirse a la universidad correspondiente para verificar la información suministrada al PRINUAR.

# **¿Cómo se gestionarán las solicitudes de categorización para docentes que tengan menos de dos años de antigüedad en la Universidad (aunque tengan experiencia en otras universidades)? ¿Cuál será el procedimiento?**

En ese caso, si el docente está informado, podrá presentar la solicitud y luego se procederá a verificar con la Universidad la postulación. Solicitándole a la universidad la fundamentación de la incorporación.

<https://www.argentina.gob.ar/educacion/universidades/preguntas-frecuentes-prinuar>

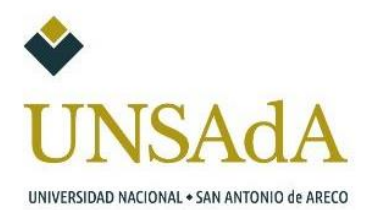